[4. Sanat, sointumerkit...](perma://BLPageReference/B15250FE-3732-42DC-B53A-0CDBF6C82390) **[5. Pikkukappale](perma://BLPageReference/280E56AC-52F3-4832-8473-BE58F538A98F)**

# **Pikkukappale**

**Viimeinen oppitunti kertaa aiemmin opittuja asioita. Lisäksi harjoitellaan kahden stemman kirjoittamista yhdelle riville.**

PDF-tiedosto tulostusta varten.

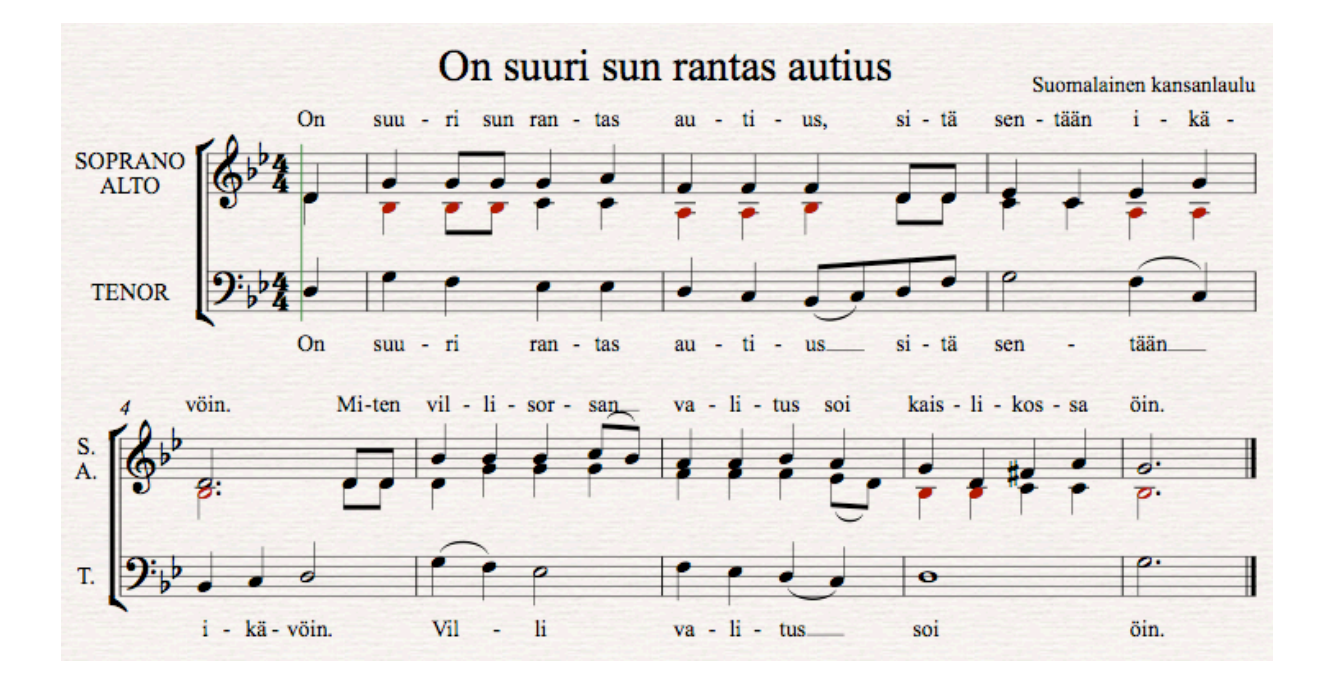

## Nuotit ensin

Luodaan ensiksi jälleen nuottipohja. Kuoronuotin voi tehdä joko kasaamalla sen itse käyttäen blank-työpohjaa (ks. toinen oppitunti) tai sitten valitsemalla sopivan Manuscript Paper -luettelosta. Tällä kertaa teemme hieman muunnellen jälkimmäisellä tavalla. Avaa File-valikosta New. Kolmiääniselle kuorolle ei löydy sopivaa pohjaa valmiina Manuscript Paper -luettelosta, mutta Choir reduction on aika lähellä sitä, mitä tarvitsemme, valitse se.

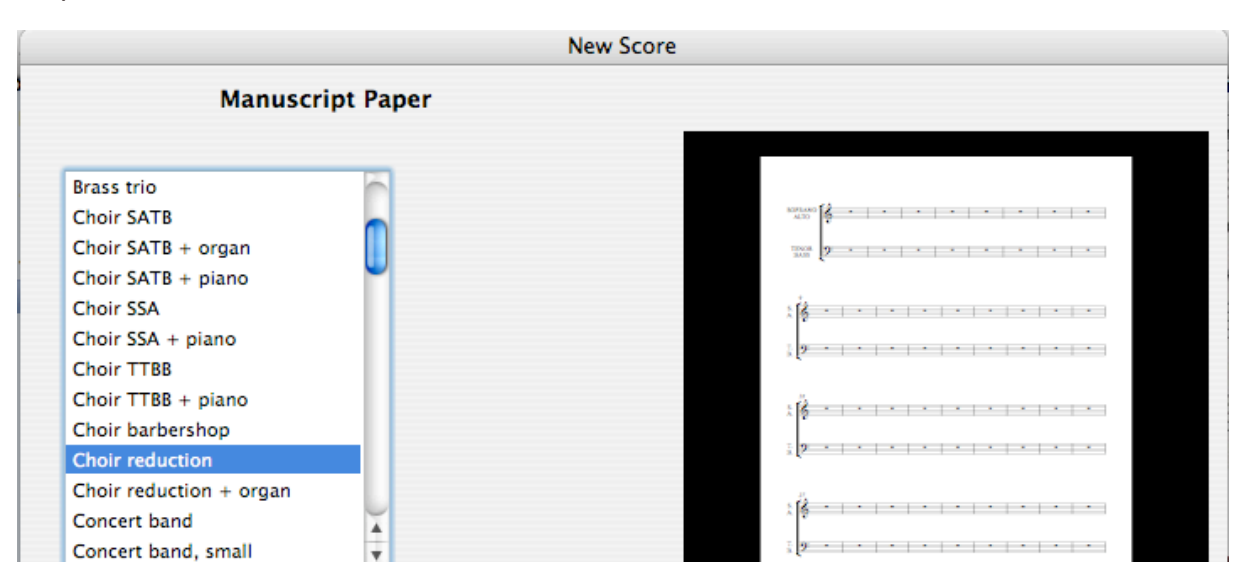

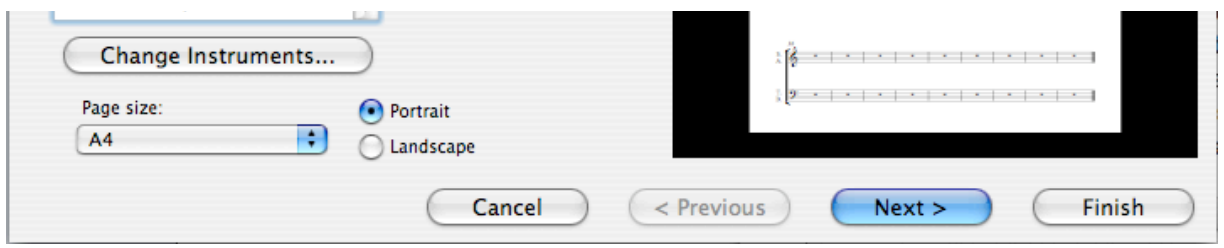

Paina Next kerran ja vielä kerran. Tahtilaji on 4/4, ja kappale alkaa kohotahdilla. Tee seuraavat valinnat:

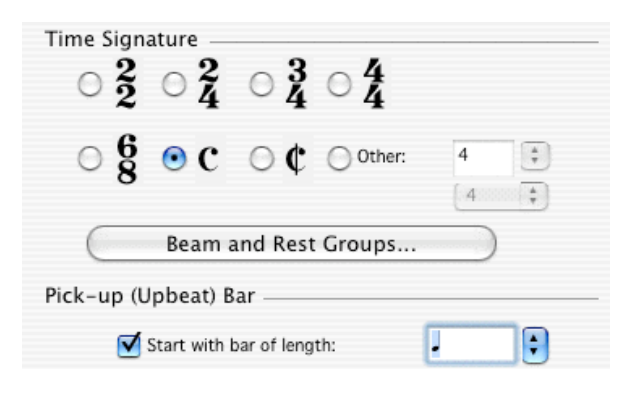

Seuraavalta sivulta valitse sävellajiksi g-molli ja viimeiselle sivulle kirjoita Kappaleen nimi "On suuri sun rantasi autius", säveltäjäkenttään tulee teksti Suomalainen kansansävelmä. Finish.

Kirjoita sopraanomelodia *viimeistä tahtia lukuun ottamatta*. Siihen tehdään vajaa tahti vastaamaan kohotahtia.

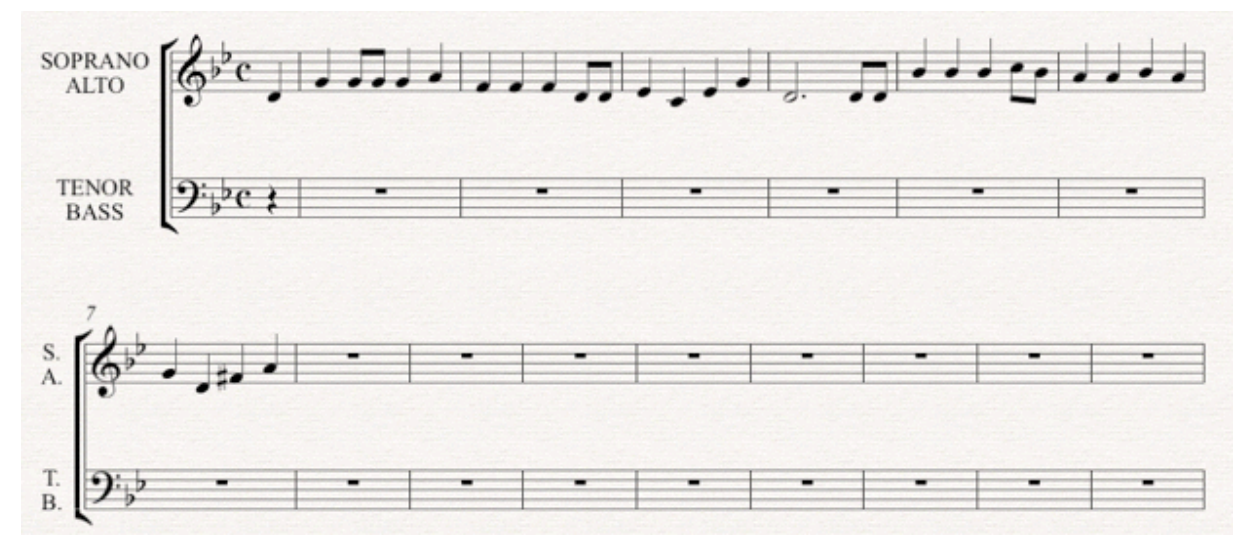

Näppäimillä kirjoittaminen menee seuraavasti: Paina (numeronäppäimistöltä) 4 ja laita siemennuotti d'. Sen jälkeen paina:

- g-3-g-g-4-g-a
- f-f-f-3-d-d
- 4-e-c-e-g
- 5-, (pilkku) -d-3-d-d

• 4-b. Viimeinen nuotti meni väärään oktaaviin, siirrä se ctrl-näppäin (Win) tai cmd-näppäin (Mac) pohjassa nuolinäppäimellä ylös. Ja taas matka jatkuu: b-b-3-c-b

- 4-a-a-b-a
- g-d-8-f-a.

(Paina kaksi kertaa esc-näppäintä.) Tehdään kolmen neljäsosan mittainen tahti vkappaleen

(Paina kaksi kertaa esc-näppäintä.) Tehdään kolmen neljäsosan mittainen tahti vkappaleen viimeiseksi. Hae Create-valikosta Bar ja Other... Valitse Irregular (epäsäännöllinen) ja poimi ponnahdusvalikosta ensin puolinuotti ja sitten 1/4-nuotti. Tällä yhteenlaskulla saadaan tarvittavan mittainen tahti aikaiseksi.

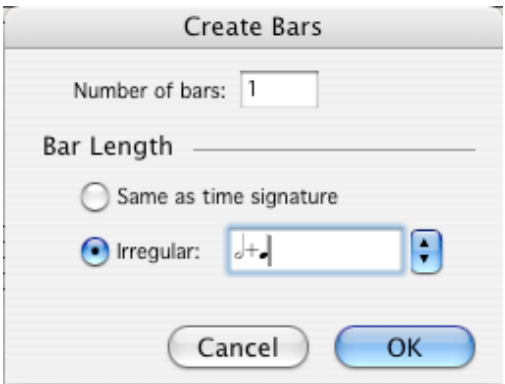

Klikkaa tämän jälkeen tahtia 8, jolloin riville ilmestyy laatikoitu tahti. Laita siihen pisteellinen puolinuotti g'.

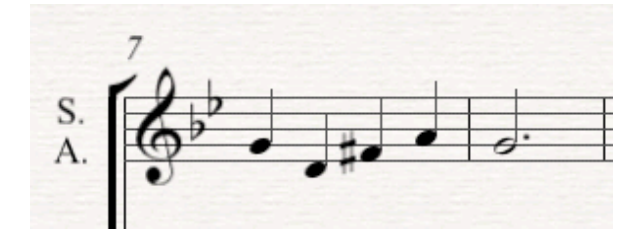

(2xEsc)

Nyt voisi heittää ylimääräiset tahdit pois. Kuten edellisen oppitunnin lopulla, ensin valitaan ensimmäinen ylimääräinen tahti hiirellä siten, että ctrl-näppäin (Win) tai cmd-näppäin (Mac) on pohjassa. Tahdin ympärille tulee kaksinkertainen laatikko. Sitten siirrytään Navigatorikkunan avulla sivun alareunaan. Paina vaihtonäppäin (Shift) pohjaan ja klikkaa viimeistä tahtia. Ylimääräiset tahdit ovat nyt aktiivisia ja ne voidaan poistaa askelpalauttimella (Backspace) tai delete-näppäimellä.

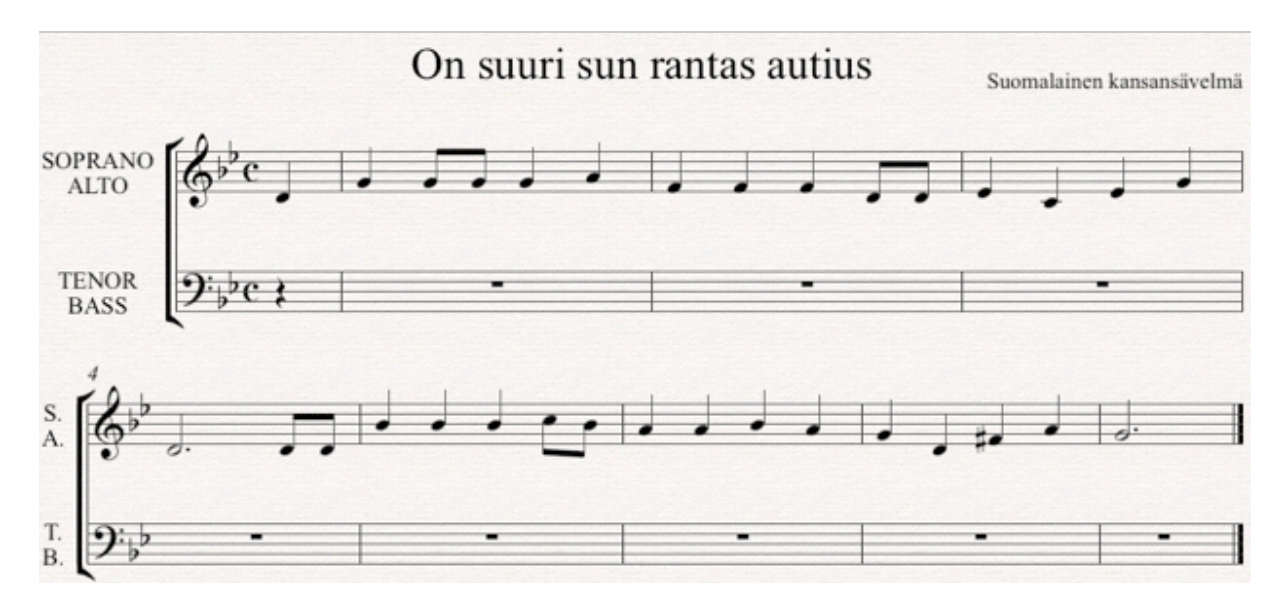

Ennen kuin kirjoitetaan lisää nuotteja, poistetaan rivien alusta bassoa osoittavat merkinnät. Kaksoisklikkaa alemman rivin alussa TENOR-tekstiä. Kursori alkaa vilkkumaan BASS-sanan perässä, pyyhi sana pois. Peruuta kursoria aina TENOR-sanan loppuun asti ja paina esc.

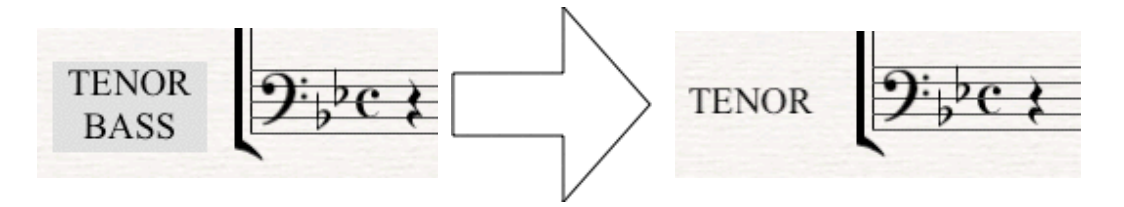

Poista samalla tavalla alemmasta systeemistä B.

#### (2xEsc)

Kirjoita seuraavaksi tenoristemma.

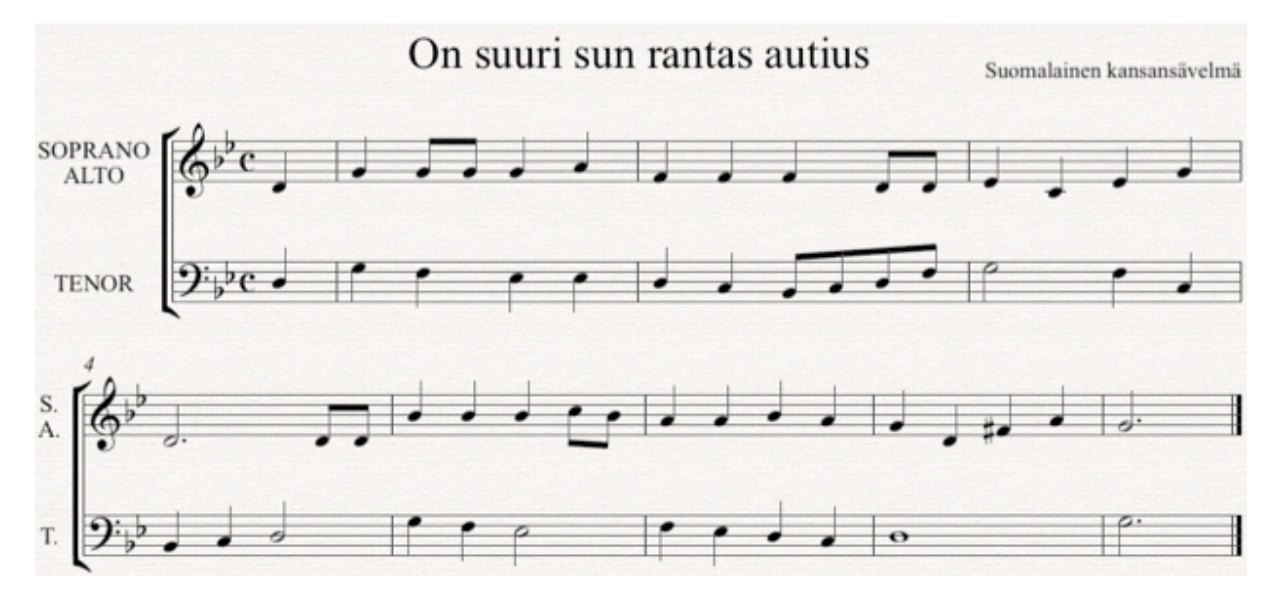

Näppäintekniikalla seuraavasti:

- 1. •numeronäppäimistöltä 4 ja hiirellä siemennuotti d kohotahtiin. Sitten g-f-e-e
- 2. •d-c-3-b-c-d-f
- 3. •5-g-4-f-c
- 4. •b-c-5-d
- 5. •4-g-f-5-e
- 6. •4-f-e-d-c
- 7. •6-d
- 8. •5-, (pilkku) -g.

#### (2xEsc)

Seuraavaksi kirjoitetaan alttoääni. Sitä varten on otettava käyttöön Voice 2 Keypad-paletin alareunasta.

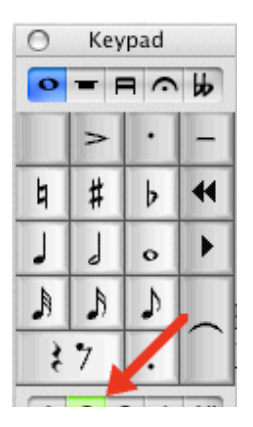

Paina numeronäppäimistön numeroa 4 ja laita kohotahtiin d' siemeneksi. Erotukseksi Voice 1:n sinisistä nuoteista Voice 2:n nuotit ovat vihreitä.

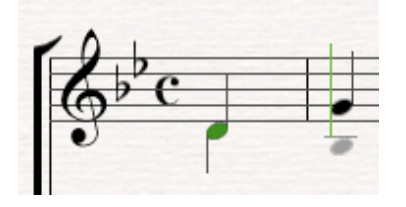

Ja sitten kirjoitetaan loput alton äänistä. Jotkin äänistä ovat punertavia. Sibelius osoittaa, että stemma on *sopraanolle* liian matala – ei aihetta huoleen.

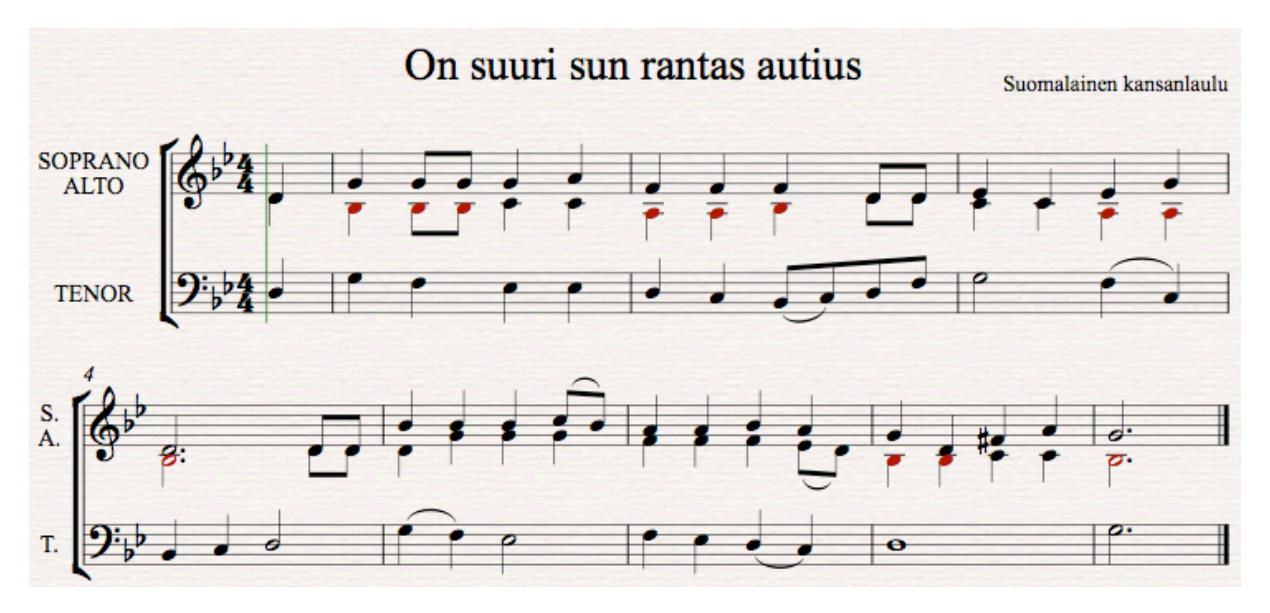

Ja näppäimillä seuraavasti:

- 1. •(kohotahdin nuotti onkin jo valmiina) b-3-b-b-4-c-c
- 2. •a-a-b-3-d-d
- 3. •4-c-c-a-a
- 4. •5-,(pilkku)-b-3-d-d
- 5. •4-d-g-g-g
- 6. •4-f-f-f-3-e-d
- 7. •4-b-b-c-c
- 8. •5-,(pilkku)-b.

(2xEsc)

Laitetaan saman tien legatokaaret. Klikkaa legatoryhmän ensimmäistä nuottia ja paina Skirjainta. Ks. esimerkki yllä.

### Lopuksi sanoitus.

Edellisellä oppitunnilla sanat kirjoitettiin nuottien alapuolelle, samoin tehdään tässäkin miesäänten osalta. Naisäänten tekstit mahtuvat paremmin viivaston yläpuolelle, joten laitetaan sinne.

(2xEsc)

Hae Create-valikosta Text>Lyrics>Lyrics above staff ja klikkaa ensimmäisen nuotin yläpuolelle. (Mikäli nuoli oli vihreä tarkoittaen Voice 2:ta, vaihda se Keypadista takaisin Voice 1:ksi -- sininen väri.) Kursori vilkkuu ja sanojen kirjoitus tavuittain voi alkaa.

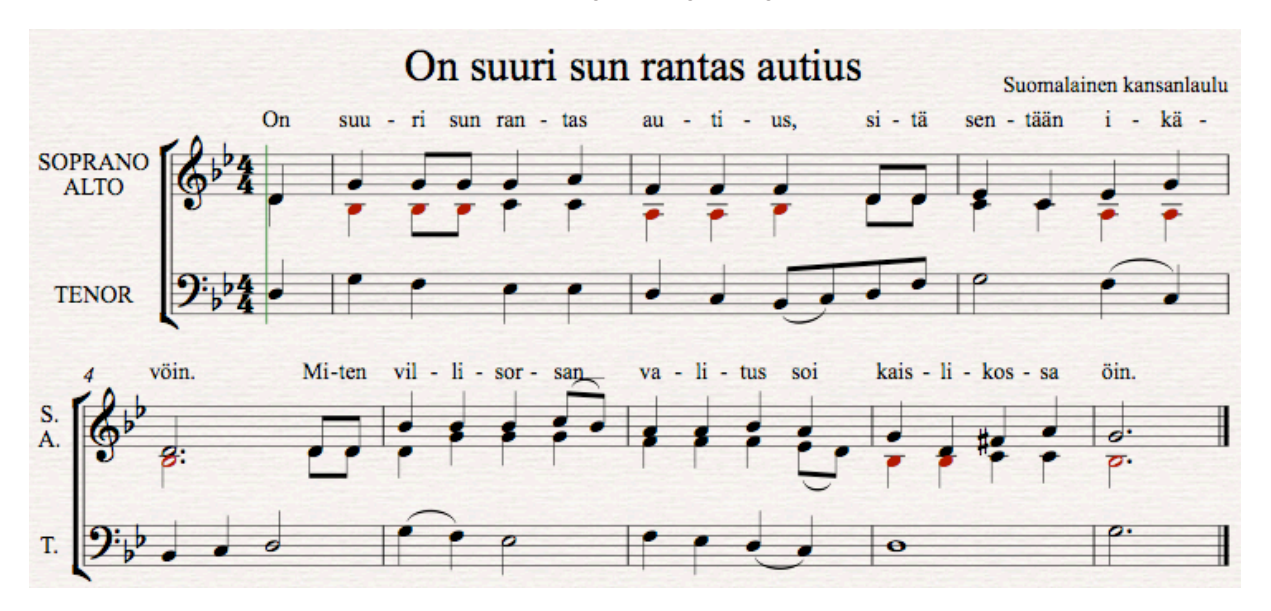

Miesäänet kirjoitetaan viivaston alle tavalliseen tapaan. Create-valikosta haetaan Text>Lyrics>Lyrics line 1, klikataan hiirellä alemman rivin ensimmäistä ääntä ja kirjoitetaan sanat tavuittain.

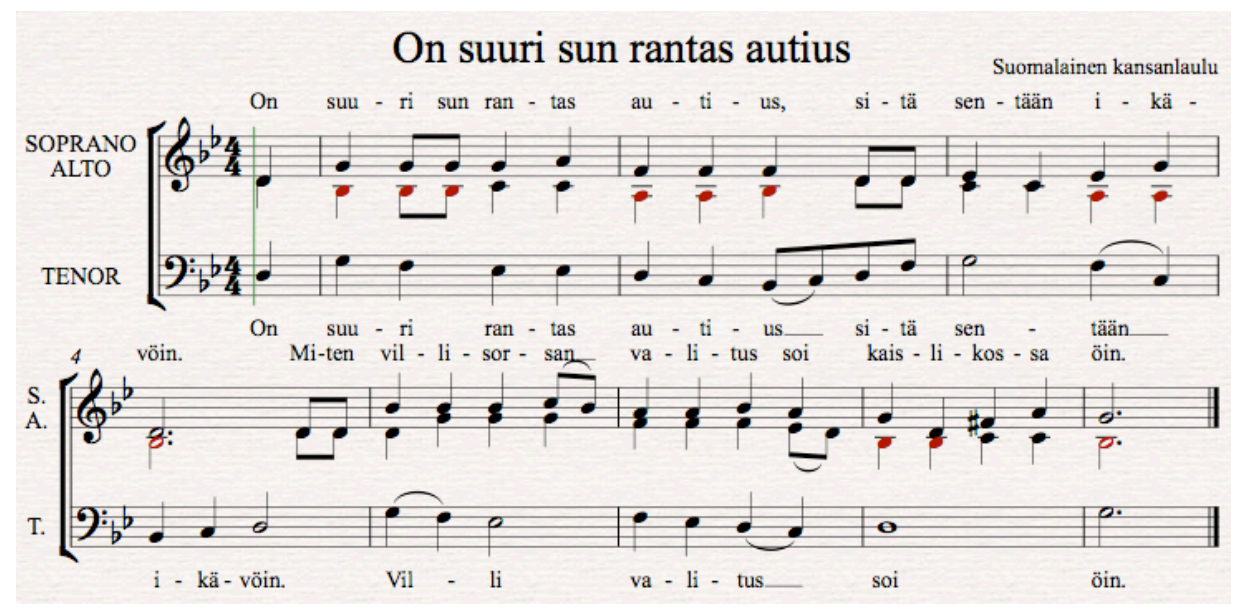

Systeemit ovat turhan lähellä toisiaan, joten klikkaa alemman systeemin ylemmän rivin (vaikkapa) ensimmäistä tahtia hiirellä ja raahaa systeemiä alaspäin. Kuten videosta huomaat, alkuliikahdus heittää viivastoa liikaa, raahataan ylös. Videon toistoa varten on koneessa oltava QuickTime Player asennettuna.

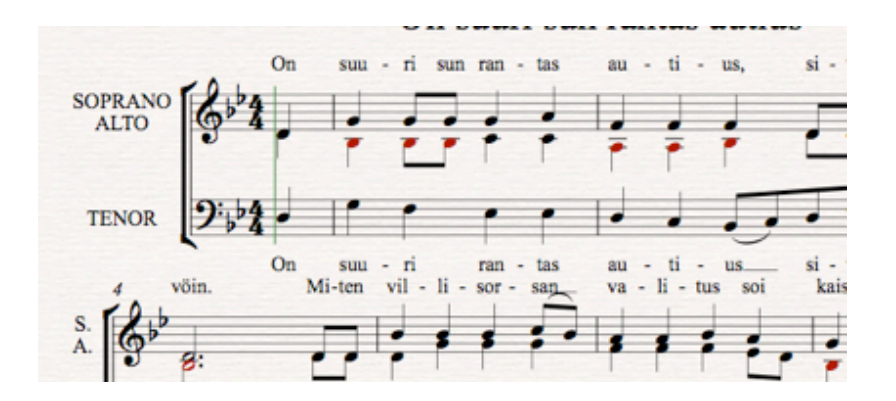

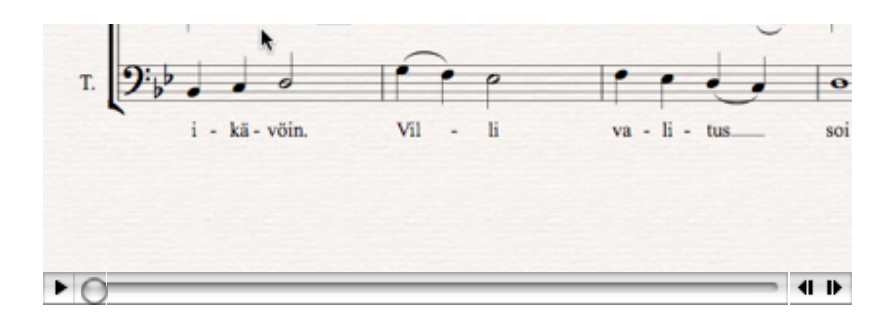

Kappale on tulostamista vaille valmis.

Oppitunnit päättyvät tähän, lisää oppia saa kurssitunneilla. Lisäksi kannattaa hankkia avuksi Petri Vuorion kirjoittama Sibelius 4 -opas. Kiitokset Petrille myös tämän sivuston oikoluvusta. Lisäopintoja varten kannattaa ladata oheinen opas, jonka avulla voi opiskella Create-valikon käyttöä. Lataa opas Sibelius 5.pdf.

Oppitunnin alkuun

Matti Ruippo 7.9.2009